## <https://www.youtube.com/watch?v=QWiKrixVSbM>

# **Glitch effect** – video les

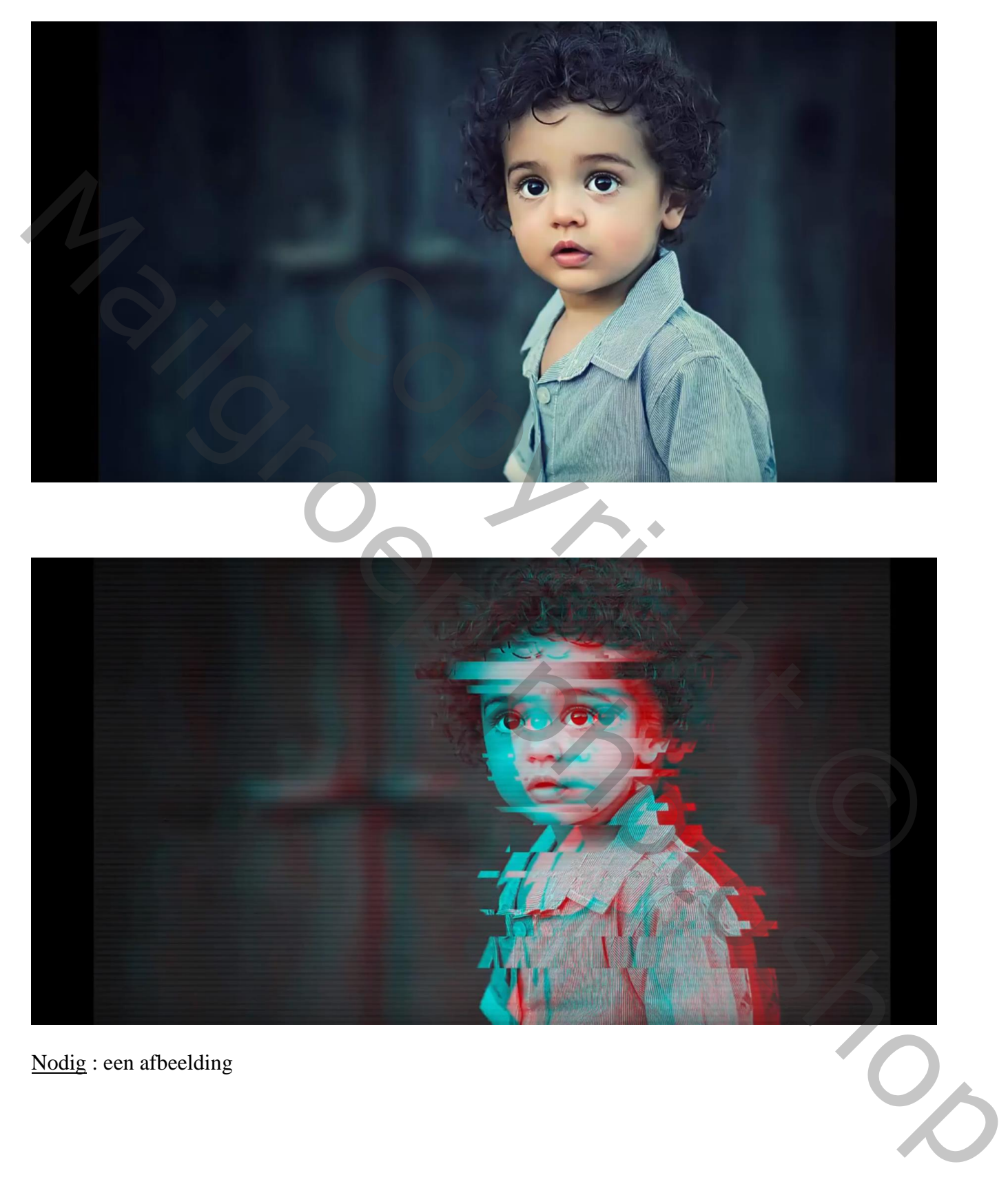

Nodig : een afbeelding

# Open je afbeelding; achtergrond laag ontgrendelen; noem de laag "baby" ; Klik Ctrl + U  $\rightarrow$  Kleurtoon/Verzadiging : Verzadiging = -100

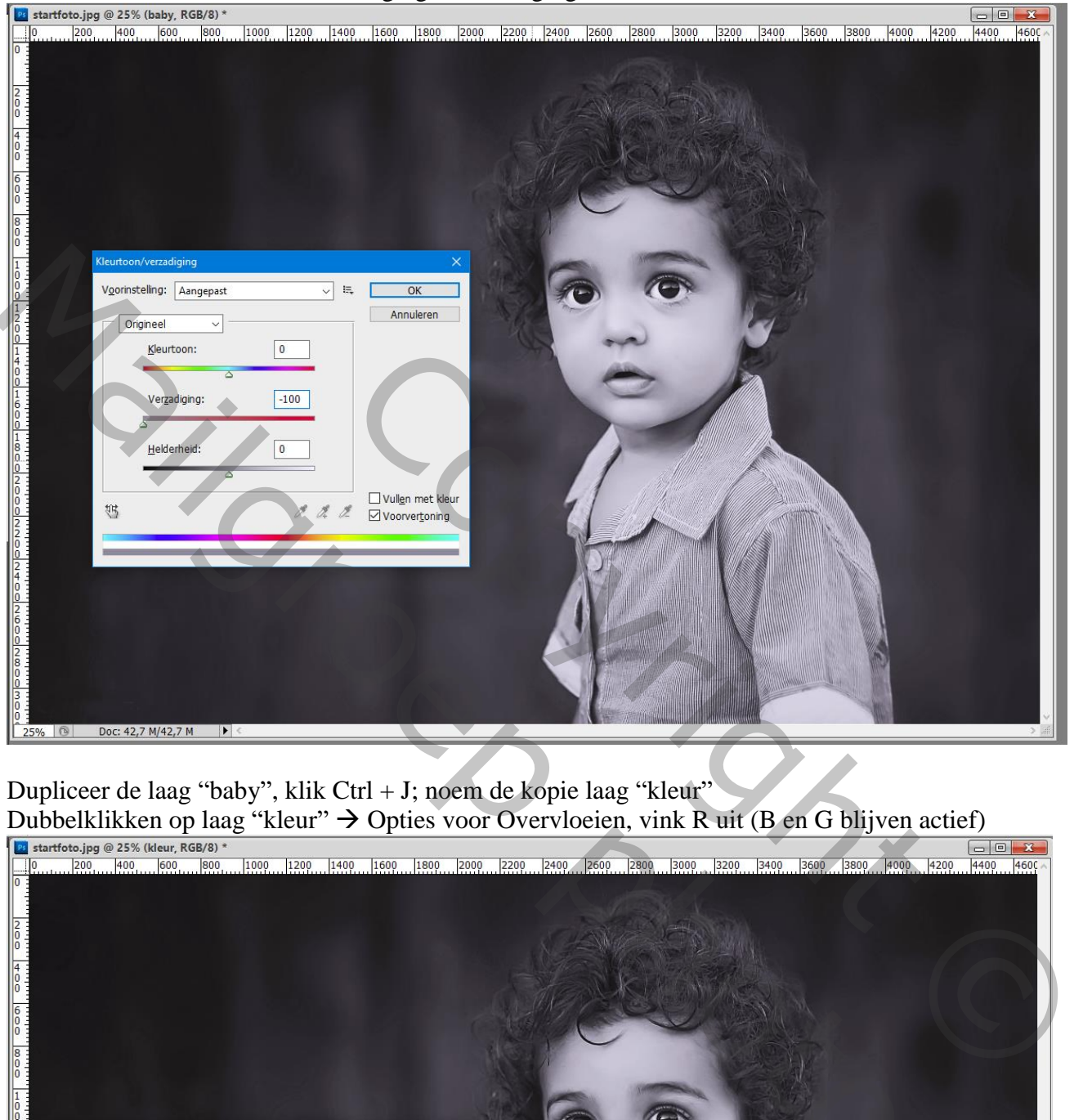

Dupliceer de laag "baby", klik Ctrl + J; noem de kopie laag "kleur"

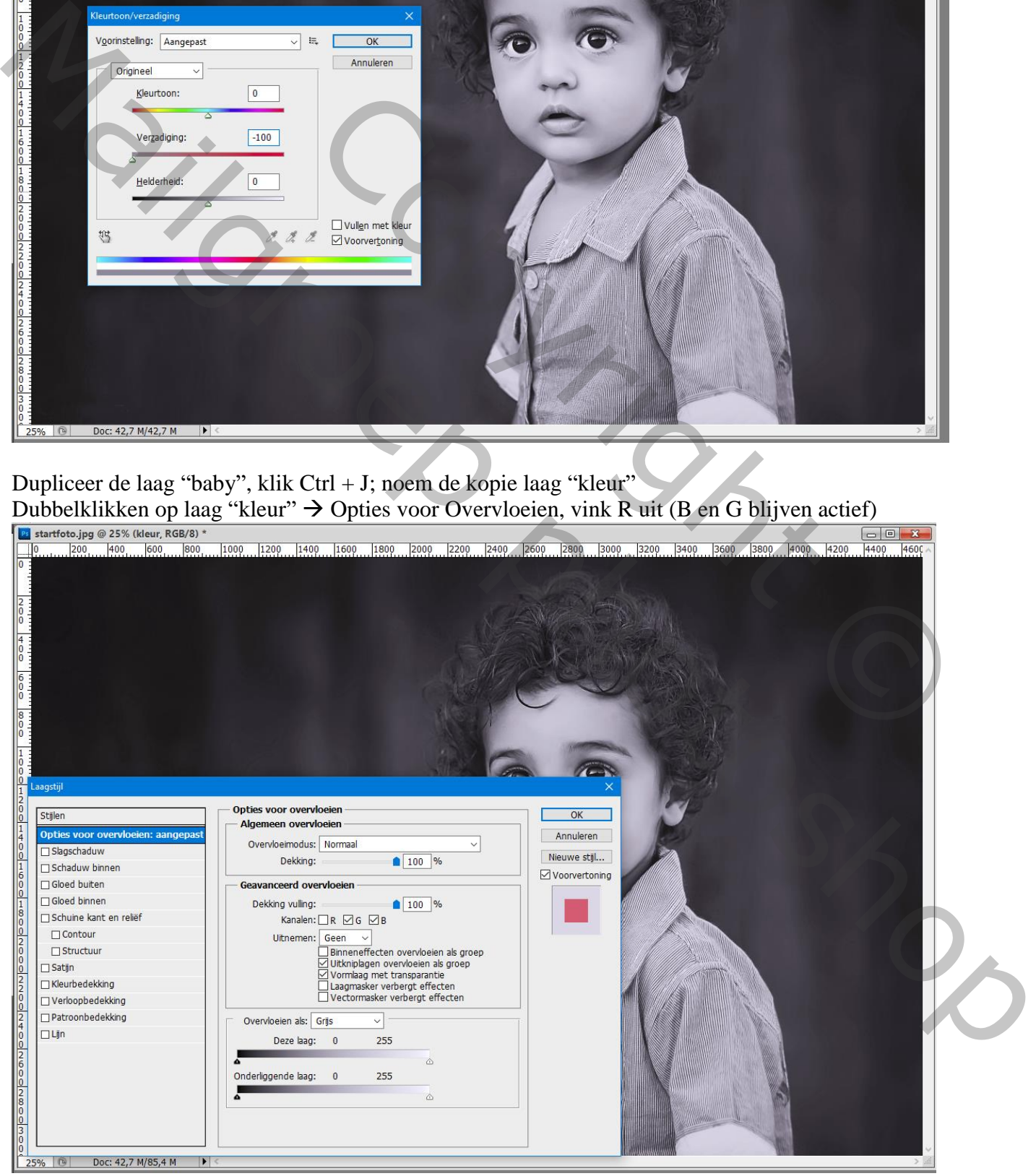

Nog op laag "kleur" : Verplaatsgereedschap aanklikken; klik enkele keren op Cursorpijltje naar links met de Shift toets ingedrukt

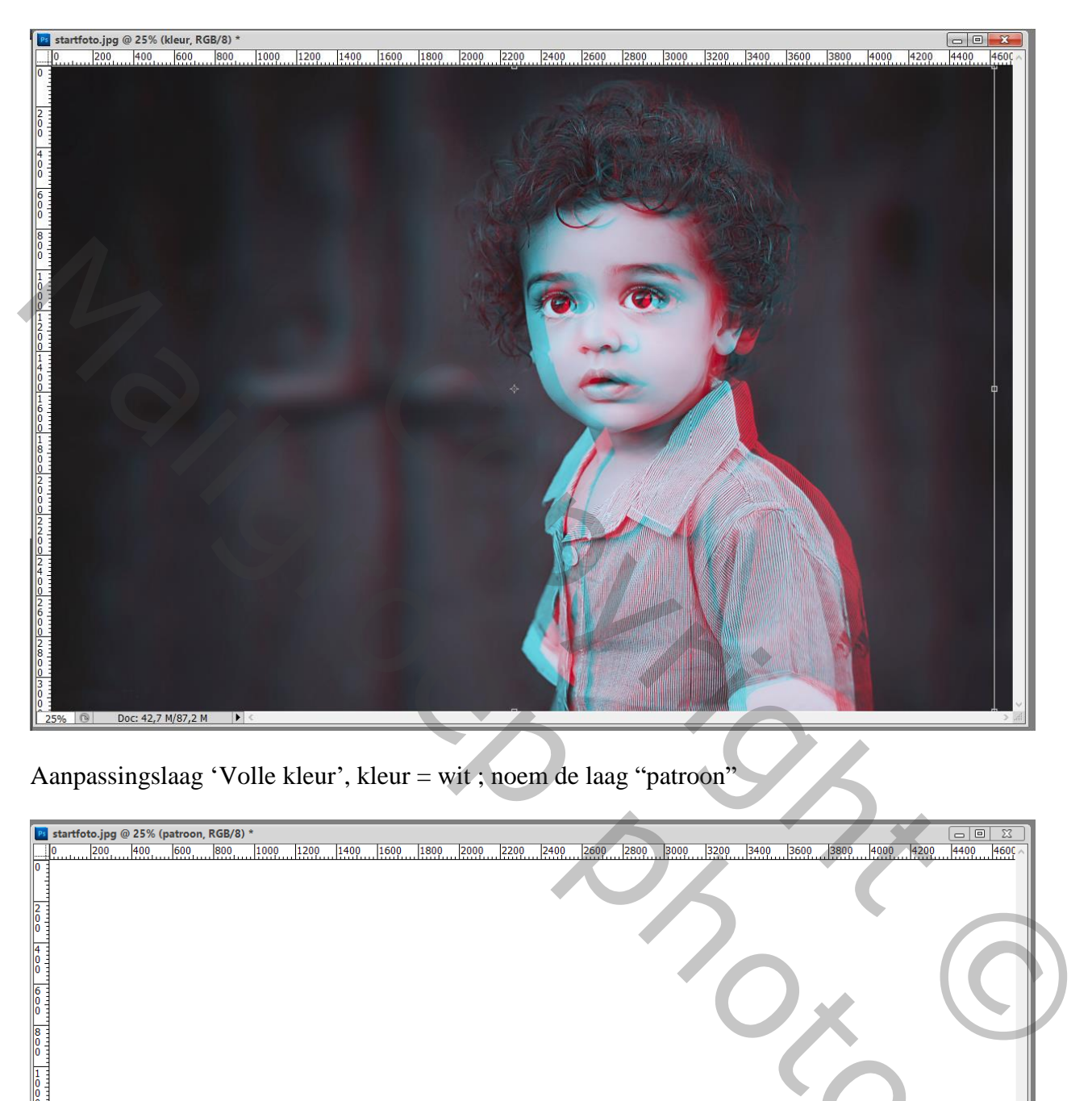

Aanpassingslaag 'Volle kleur', kleur = wit ; noem de laag "patroon"

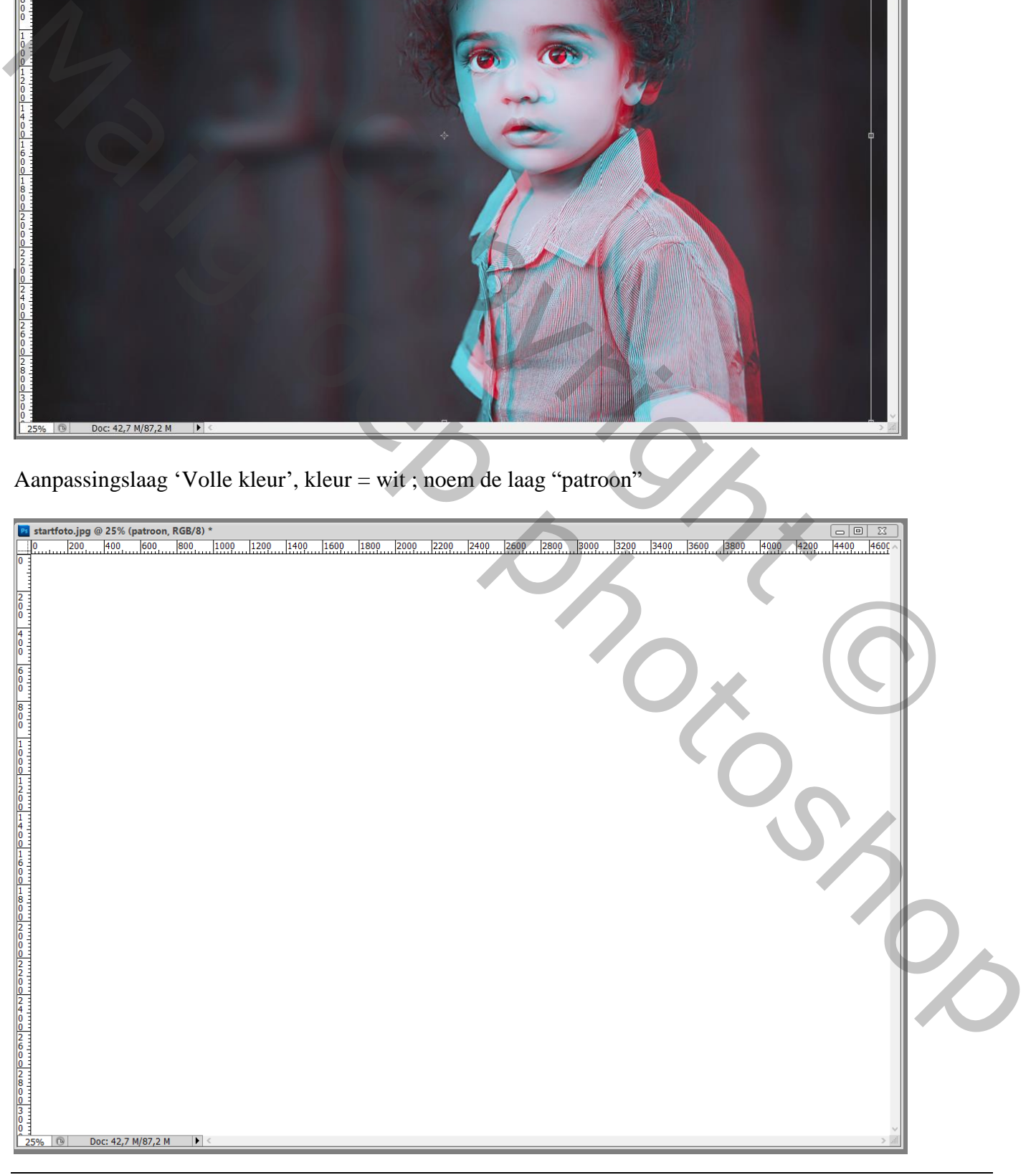

Dubbelklikken op de laag "patroon"  $\rightarrow$  Geef Patroonbedekking : Normaal, 100%, Patroon = lijnen, schaal  $= 200\%$ 

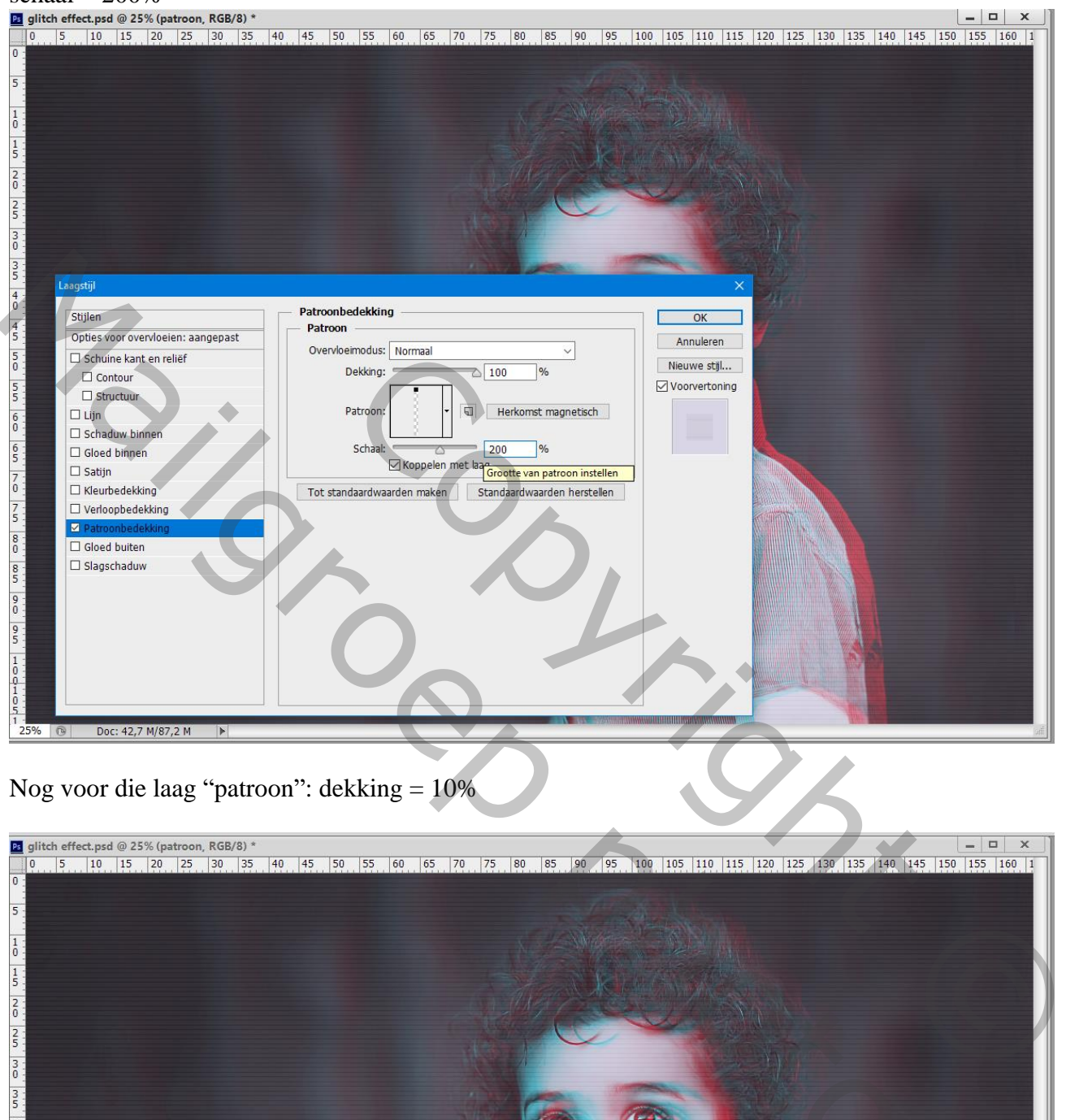

Nog voor die laag "patroon": dekking = 10%

| Laagstijl                                                        |                                                             | $\times$      |                                                                                                    |  |
|------------------------------------------------------------------|-------------------------------------------------------------|---------------|----------------------------------------------------------------------------------------------------|--|
| Stijlen                                                          | Patroonbedekking<br>Patroon                                 | OK            |                                                                                                    |  |
| Opties voor overvloeien: aangepast                               | Overvloeimodus: Normaal<br>$\check{ }$                      | Annuleren     |                                                                                                    |  |
| Schuine kant en reliëf<br>$\Box$ Contour                         | Dekking:<br>$\triangle$ 100<br>%                            | Nieuwe stijl  |                                                                                                    |  |
| $\square$ Structuur                                              |                                                             | Voorvertoning |                                                                                                    |  |
| $\Box$ Lijn                                                      | Patroon:<br>回<br>Herkomst magnetisch                        |               |                                                                                                    |  |
| $\square$ Schaduw binnen<br>$\Box$ Gloed binnen                  | Schaal:<br>200<br>%                                         |               |                                                                                                    |  |
| $\square$ Satijn                                                 | □ Koppelen met laarte van patroon instellen                 |               |                                                                                                    |  |
| $\Box$ Kleurbedekking                                            | Tot standaardwaarden maken<br>Standaardwaarden herstellen   |               |                                                                                                    |  |
| $\Box$ Verloopbedekking<br>Patroonbedekking                      |                                                             |               |                                                                                                    |  |
| $\Box$ Gloed buiten                                              |                                                             |               |                                                                                                    |  |
| $\square$ Slagschaduw                                            |                                                             |               |                                                                                                    |  |
|                                                                  |                                                             |               |                                                                                                    |  |
|                                                                  |                                                             |               |                                                                                                    |  |
|                                                                  |                                                             |               |                                                                                                    |  |
|                                                                  |                                                             |               |                                                                                                    |  |
|                                                                  |                                                             |               |                                                                                                    |  |
|                                                                  |                                                             |               |                                                                                                    |  |
| 25% 图<br>Doc: 42,7 M/87,2 M<br>$\blacktriangleright$             |                                                             |               |                                                                                                    |  |
|                                                                  |                                                             |               |                                                                                                    |  |
| Nog voor die laag "patroon": dekking $= 10\%$                    |                                                             |               |                                                                                                    |  |
|                                                                  |                                                             |               |                                                                                                    |  |
|                                                                  |                                                             |               |                                                                                                    |  |
| Ps glitch effect.psd @ 25% (patroon, RGB/8) *<br>$\vert 5 \vert$ | 10 15 20 25 30 35 40 45 50 55 60 65 70 75 80<br>90 95<br>85 |               | $\Box$<br>$\times$<br>$\qquad \qquad \blacksquare$<br>100 105 110 115 120 125 130 135 140 145 150 155 160 1 |  |
|                                                                  |                                                             |               |                                                                                                    |  |
|                                                                  |                                                             |               |                                                                                                    |  |
|                                                                  |                                                             |               |                                                                                                    |  |
|                                                                  |                                                             |               |                                                                                                    |  |
|                                                                  |                                                             |               |                                                                                                    |  |
|                                                                  |                                                             |               |                                                                                                    |  |
|                                                                  |                                                             |               |                                                                                                    |  |
|                                                                  |                                                             |               |                                                                                                    |  |
|                                                                  |                                                             |               |                                                                                                    |  |
|                                                                  |                                                             |               |                                                                                                    |  |
|                                                                  |                                                             |               |                                                                                                    |  |
|                                                                  |                                                             |               |                                                                                                    |  |
|                                                                  |                                                             |               |                                                                                                    |  |
|                                                                  |                                                             |               |                                                                                                    |  |
|                                                                  |                                                             |               |                                                                                                    |  |
|                                                                  |                                                             |               |                                                                                                    |  |
|                                                                  |                                                             |               |                                                                                                    |  |
|                                                                  |                                                             |               |                                                                                                    |  |
|                                                                  |                                                             |               |                                                                                                    |  |
|                                                                  |                                                             |               |                                                                                                    |  |
|                                                                  |                                                             |               |                                                                                                    |  |
|                                                                  |                                                             |               |                                                                                                    |  |
|                                                                  |                                                             |               |                                                                                                    |  |
|                                                                  |                                                             |               |                                                                                                    |  |
|                                                                  |                                                             |               |                                                                                                    |  |
|                                                                  |                                                             |               |                                                                                                    |  |
|                                                                  |                                                             |               |                                                                                                    |  |
|                                                                  |                                                             |               |                                                                                                    |  |
|                                                                  |                                                             |               |                                                                                                    |  |
| Doc: 42,7 M/87,2 M<br>$\blacktriangleright$                      |                                                             |               |                                                                                                    |  |

Glitch effect – blz. 4 Vertaling T

Bovenste samengevoegde laag maken met Ctrl + Alt + Shift + E; noem bekomen laag "lineair"

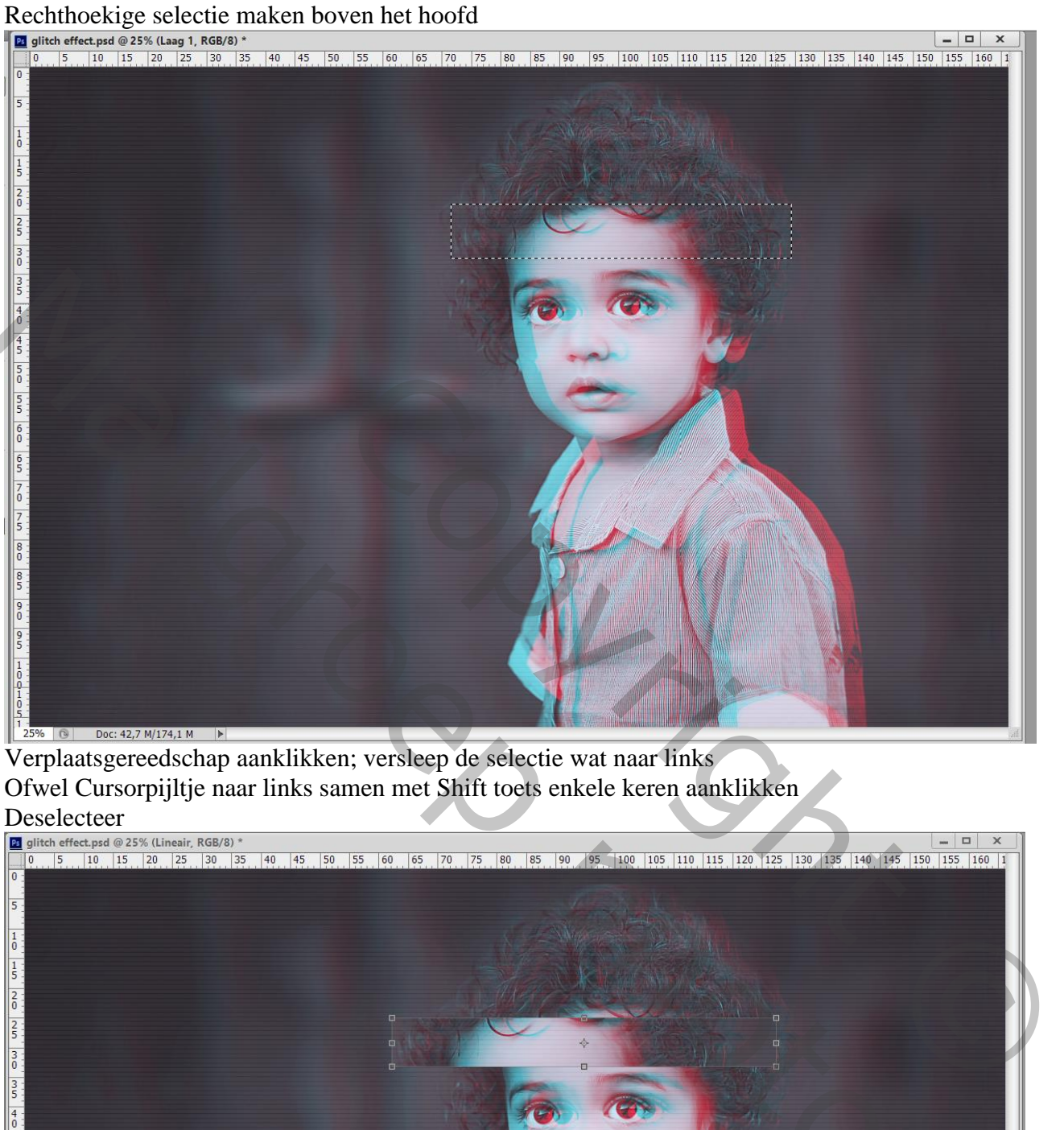

Verplaatsgereedschap aanklikken; versleep de selectie wat naar links Ofwel Cursorpijltje naar links samen met Shift toets enkele keren aanklikken

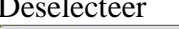

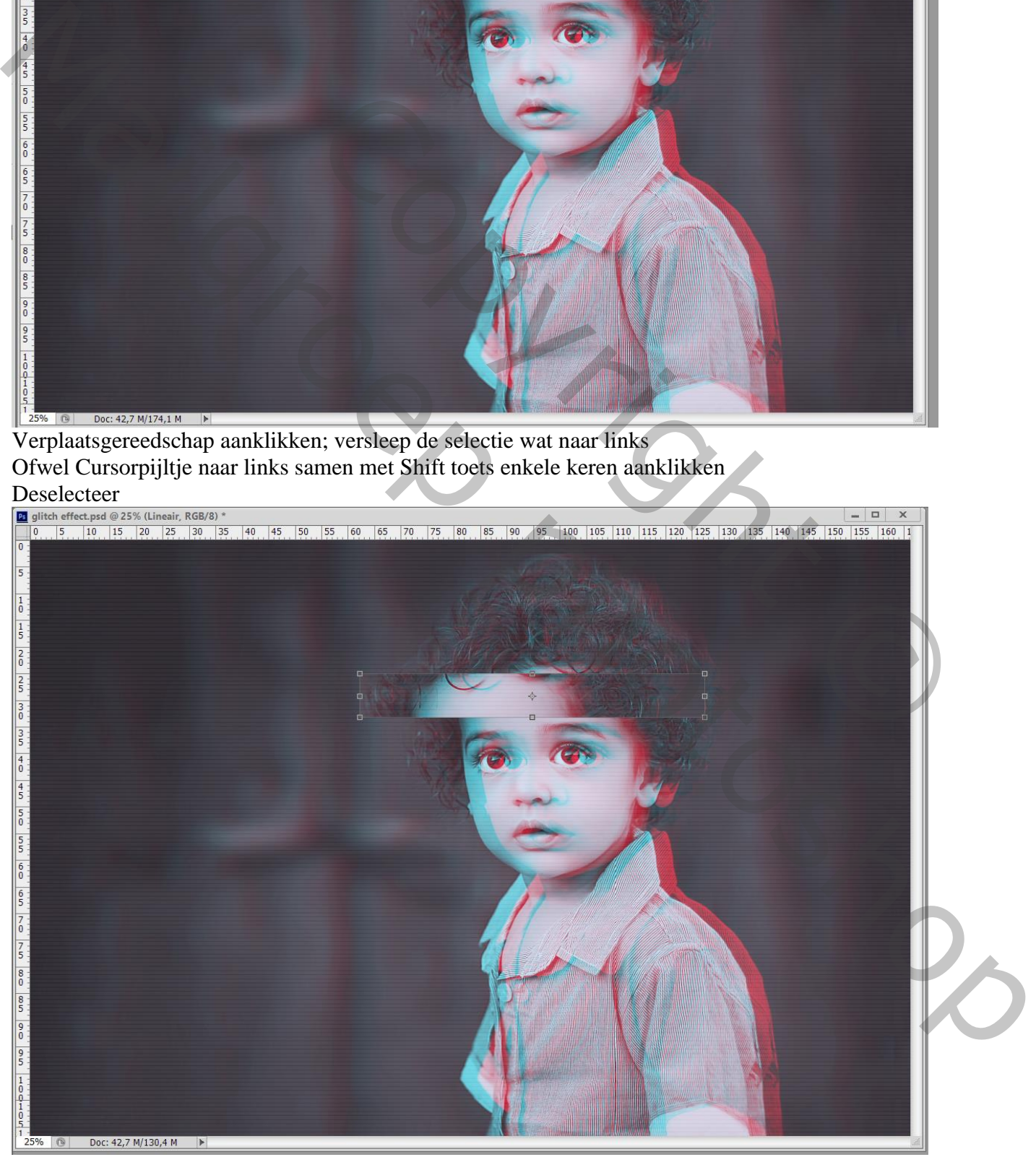

Glitch effect – blz. 5 Vertaling T

 $\overline{\phantom{a}}$ 

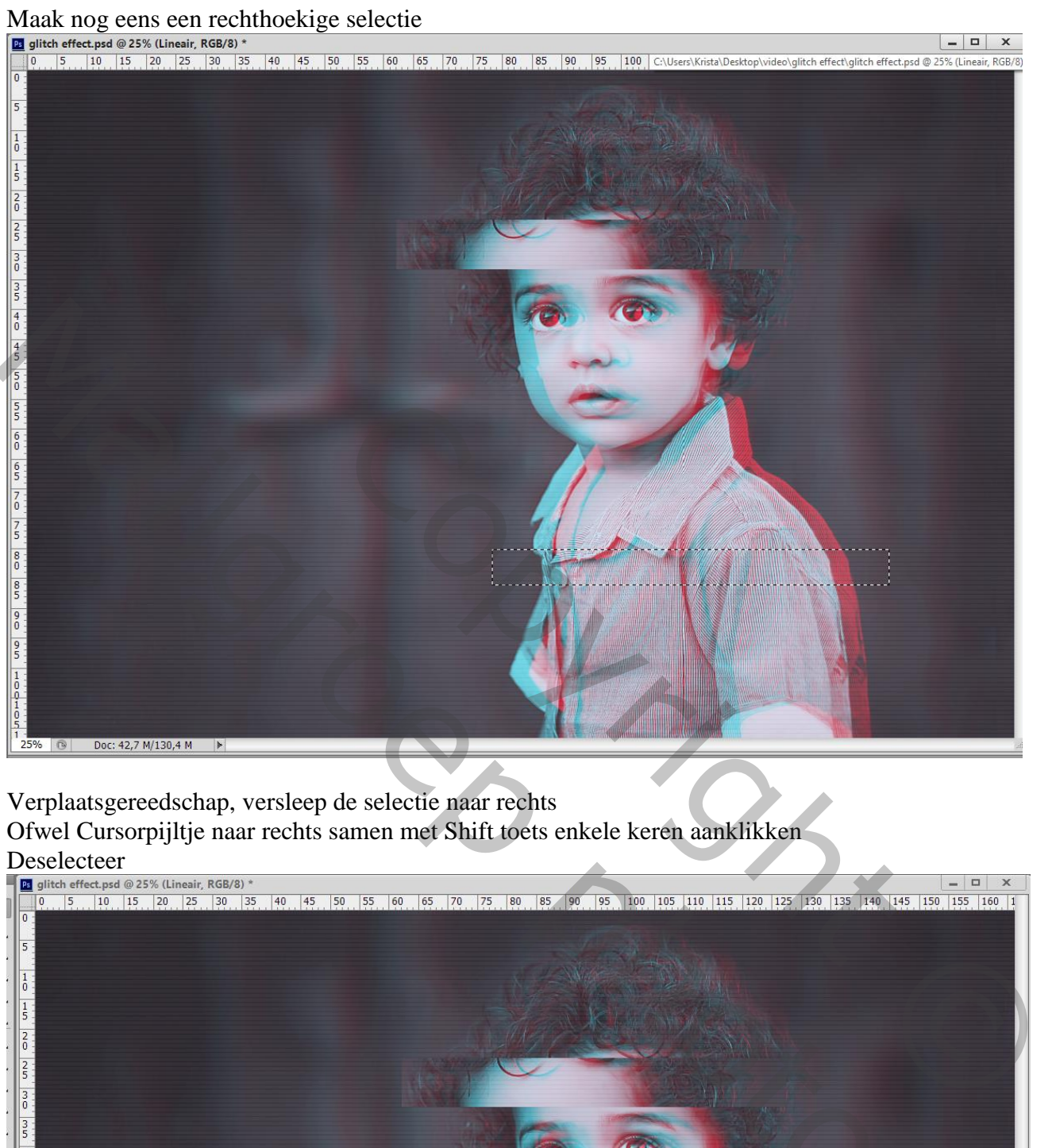

Verplaatsgereedschap, versleep de selectie naar rechts

Ofwel Cursorpijltje naar rechts samen met Shift toets enkele keren aanklikken

![](_page_5_Picture_6.jpeg)

Glitch effect – blz. 6 Vertaling T

## Herhaal vorige enkele keren met verschillende selecties

![](_page_6_Picture_1.jpeg)